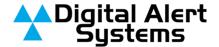

## DASDEC-II / One-Net SE V4.7 → V5.1 Installation Advisory

## Introduction

Customers currently running Version V4.7 software may experience an issue when upgrading to V5.1, where the monitoring receivers are shut down due to a lack of proper licensing. This advisory discusses when this might arise, how to check for it, and, if necessary, how to take corrective action.

## Background

The DASDEC-II and One-Net SE series, the internal monitoring radios were permanently fixed in hardware. For example, with the model DASTVR, the "R" suffix indicates the presence of the three monitoring radios. Similarly, a One-Net model R189SE-3EN uses the "3" in the same fashion. The introduction of the DASDEC-III series combined with Version 5.x software introduced license keys for two and three radio modules, and the license key must be present to represent the installed hardware.

**IMPORTANT NOTE:** This information below does not apply to models supplied without internal monitoring receivers e.g. DASLC, DASLC+, DASLPFM, DASLPTV, DASRAD, DASTV, R189SE-0EN, R189-0DEC. If you have any questions regarding a specific model, please send a message to <a href="mailto:support@digitalalertsystems.com">support@digitalalertsystems.com</a> with the serial number of the device.

## Version 5.1 Post-Installation Verification

After the V5.1 installation, verifying that the radio license key is installed and activated is crucial! Using the following steps will ensure the key is installed and activated.

- 1. Log in to the DASDEC or One-Net
- 2. Go to Setup > Main > Main/License > Basic Licenses
- Check the field labeled either Two Radios or Three Radios to confirm a valid license key is installed. See the example screen below.

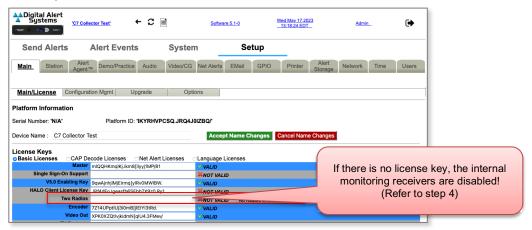

 If the unit has the radios installed, but no license key in the field, please contact support via email @ <u>support@digitalalertsystems.com</u> or by telephone +1.585.765.1155 for further assistance.
BE SURE TO INCLUDE THE SERIAL NUMBER!

Revision: 1.0 Publication: FSBDAS-169